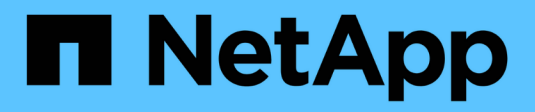

### **La fenêtre plannings**

OnCommand Workflow Automation 5.1

NetApp April 19, 2024

This PDF was generated from https://docs.netapp.com/fr-fr/workflow-automation/help/reference-newschedule-dialog-box.html on April 19, 2024. Always check docs.netapp.com for the latest.

# **Sommaire**

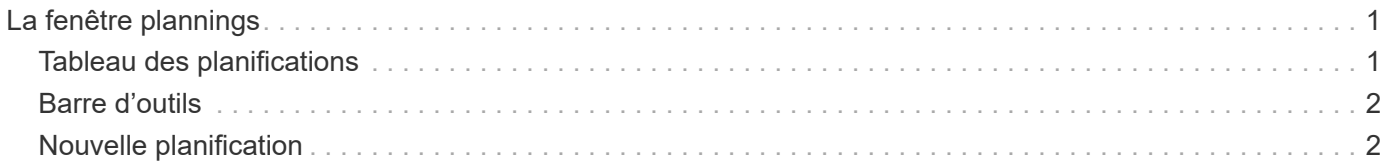

# <span id="page-2-0"></span>**La fenêtre plannings**

La fenêtre programmes vous permet de créer, de modifier et de supprimer la planification d'un flux de travail. Vous pouvez planifier l'exécution d'un flux de travail à une date et une heure particulières. Vous pouvez accéder à cette fenêtre en sélectionnant **exécution** > **programmes**.

- Tableau des planifications
- Barre d'outils

## <span id="page-2-1"></span>**Tableau des planifications**

Le tableau Schedules répertorie les plannings existants pour l'exécution du workflow dans un format de tableau. Vous pouvez personnaliser l'affichage du tableau à l'aide des fonctions de filtrage et de tri disponibles pour chaque colonne, ainsi qu'en réorganisant l'ordre des colonnes.

- Pactive ou désactive le filtrage pour l'ensemble de la table. Un "x" rouge apparaît sur l'icône si le filtrage est désactivé.
- Double-cliquer <sup>1</sup> efface et réinitialise les sélections de filtrage.
- T sur chaque en-tête de colonne, vous pouvez effectuer un filtrage en fonction du contenu des colonnes. Cliquez sur  $\tau$  dans une colonne, vous pouvez filtrer un élément spécifique dans la liste déroulante ou sur tous les éléments disponibles.
- Cliquer sur l'en-tête de colonne permet de basculer entre l'ordre croissant et décroissant de tri. Vous pouvez identifier l'ordre de tri appliqué à l'aide des flèches de tri ( $\triangle$  pour les valeurs ascendantes et  $\blacktriangledown$ pour décroissant).
- Pour réorganiser l'emplacement des colonnes, vous pouvez faire glisser et déposer les colonnes dans l'ordre voulu. Toutefois, vous ne pouvez pas masquer ou supprimer ces colonnes.
- Cliquez sur la zone de texte filtre **Search** pour rechercher un contenu spécifique. En outre, vous pouvez effectuer une recherche à l'aide des opérateurs pris en charge pour le type de colonne applicable, alphabétique ou numérique.

Le tableau suivant répertorie les opérateurs pris en charge pour les colonnes alphabétiques et numériques dans le tableau programmes, disponible dans la zone de texte filtre **Search**.

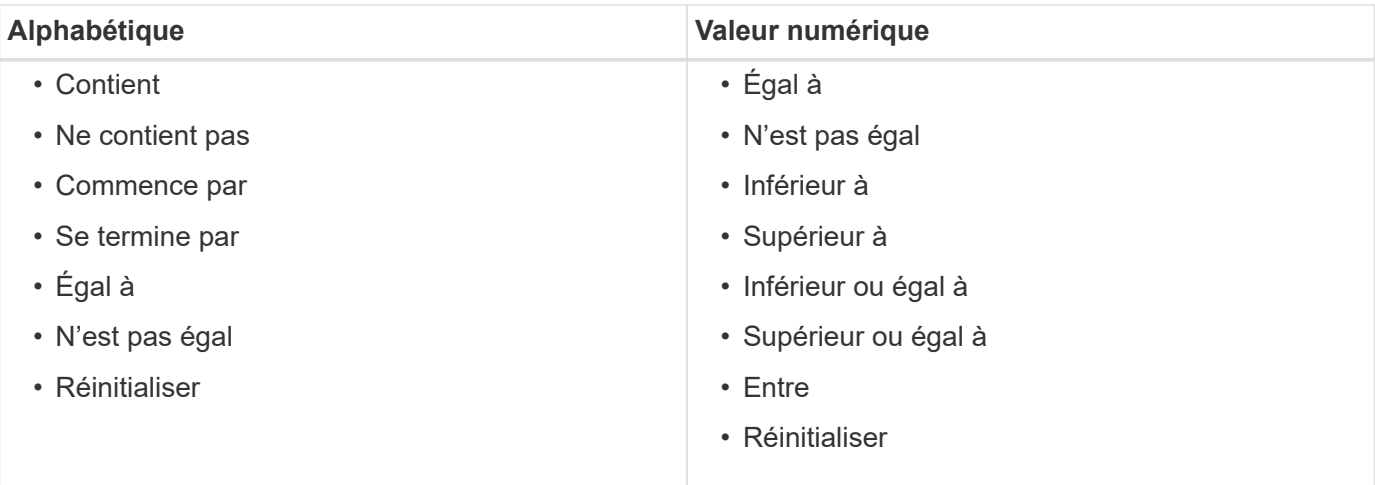

La table Schedules contient les colonnes suivantes :

#### • **ID**

Affiche l'identifiant de la planification.

• **Nom**

Affiche le nom du planning.

• **Description**

Affiche la description de la planification.

• **Nombre d'associations**

Affiche le nombre de flux de travail associés à la planification.

• **Mis à jour le**

Affiche la date et l'heure auxquelles la planification a été modifiée.

Cliquez sur l'icône du calendrier dans la zone de texte filtre **Search** pour rechercher les horaires mis à jour à une date spécifique.

• **Mis à jour par**

Affiche le nom de l'utilisateur qui a modifié le planning.

## <span id="page-3-0"></span>**Barre d'outils**

La barre d'outils se trouve au-dessus de l'en-tête de colonne. Vous pouvez utiliser les icônes de la barre d'outils pour effectuer diverses actions. Vous pouvez également accéder à ces actions à partir du menu contextuel de la fenêtre.

• **(Nouveau)**

Ouvre la boîte de dialogue Nouvelle planification qui permet d'ajouter une nouvelle planification.

• **(Modifier)**

Ouvre la boîte de dialogue Modifier le programme, qui permet de modifier le programme sélectionné.

• **(Supprimer)**

Ouvre la boîte de dialogue de confirmation de suppression d'horaires, qui permet de supprimer l'horaire sélectionné.

## <span id="page-3-1"></span>**Nouvelle planification**

Vous pouvez utiliser la boîte de dialogue Nouvelle planification pour créer un programme pour n'importe quel flux de travail afin que le flux de travail soit exécuté à une fréquence spécifiée. Par exemple, vous pouvez planifier l'exécution d'un flux de travail tous les

lundis.

### **Nouvelles propriétés de configuration de planification**

#### • **Nom**

Vous permet de spécifier un nom pour le planning.

#### • **Description**

Vous permet de saisir une description pour le planning.

#### • **Fréquence**

Vous permet de spécifier la fréquence à laquelle le flux de travail associé à la planification doit être exécuté. L'option horaire est sélectionnée par défaut. La fréquence peut être horaire, quotidienne, hebdomadaire ou mensuelle.

Par exemple, si vous souhaitez qu'un flux de travail soit exécuté tous les mardis à 9 H, vous devez sélectionner l'option hebdomadaire et saisir l'heure sous 9:00 et jour comme Tuesday. Vous devez utiliser deux-points lorsque vous spécifiez l'heure.

Le format d'heure 24 heures est pris en charge. Les données saisies seront basées sur l'heure du serveur.

### **Boutons de commande**

• **OK**

Enregistre les paramètres de configuration et ferme la boîte de dialogue.

#### • **Annuler**

Annule les modifications, le cas échéant, et ferme la boîte de dialogue.

#### **Informations sur le copyright**

Copyright © 2024 NetApp, Inc. Tous droits réservés. Imprimé aux États-Unis. Aucune partie de ce document protégé par copyright ne peut être reproduite sous quelque forme que ce soit ou selon quelque méthode que ce soit (graphique, électronique ou mécanique, notamment par photocopie, enregistrement ou stockage dans un système de récupération électronique) sans l'autorisation écrite préalable du détenteur du droit de copyright.

Les logiciels dérivés des éléments NetApp protégés par copyright sont soumis à la licence et à l'avis de nonresponsabilité suivants :

CE LOGICIEL EST FOURNI PAR NETAPP « EN L'ÉTAT » ET SANS GARANTIES EXPRESSES OU TACITES, Y COMPRIS LES GARANTIES TACITES DE QUALITÉ MARCHANDE ET D'ADÉQUATION À UN USAGE PARTICULIER, QUI SONT EXCLUES PAR LES PRÉSENTES. EN AUCUN CAS NETAPP NE SERA TENU POUR RESPONSABLE DE DOMMAGES DIRECTS, INDIRECTS, ACCESSOIRES, PARTICULIERS OU EXEMPLAIRES (Y COMPRIS L'ACHAT DE BIENS ET DE SERVICES DE SUBSTITUTION, LA PERTE DE JOUISSANCE, DE DONNÉES OU DE PROFITS, OU L'INTERRUPTION D'ACTIVITÉ), QUELLES QU'EN SOIENT LA CAUSE ET LA DOCTRINE DE RESPONSABILITÉ, QU'IL S'AGISSE DE RESPONSABILITÉ CONTRACTUELLE, STRICTE OU DÉLICTUELLE (Y COMPRIS LA NÉGLIGENCE OU AUTRE) DÉCOULANT DE L'UTILISATION DE CE LOGICIEL, MÊME SI LA SOCIÉTÉ A ÉTÉ INFORMÉE DE LA POSSIBILITÉ DE TELS DOMMAGES.

NetApp se réserve le droit de modifier les produits décrits dans le présent document à tout moment et sans préavis. NetApp décline toute responsabilité découlant de l'utilisation des produits décrits dans le présent document, sauf accord explicite écrit de NetApp. L'utilisation ou l'achat de ce produit ne concède pas de licence dans le cadre de droits de brevet, de droits de marque commerciale ou de tout autre droit de propriété intellectuelle de NetApp.

Le produit décrit dans ce manuel peut être protégé par un ou plusieurs brevets américains, étrangers ou par une demande en attente.

LÉGENDE DE RESTRICTION DES DROITS : L'utilisation, la duplication ou la divulgation par le gouvernement sont sujettes aux restrictions énoncées dans le sous-paragraphe (b)(3) de la clause Rights in Technical Data-Noncommercial Items du DFARS 252.227-7013 (février 2014) et du FAR 52.227-19 (décembre 2007).

Les données contenues dans les présentes se rapportent à un produit et/ou service commercial (tel que défini par la clause FAR 2.101). Il s'agit de données propriétaires de NetApp, Inc. Toutes les données techniques et tous les logiciels fournis par NetApp en vertu du présent Accord sont à caractère commercial et ont été exclusivement développés à l'aide de fonds privés. Le gouvernement des États-Unis dispose d'une licence limitée irrévocable, non exclusive, non cessible, non transférable et mondiale. Cette licence lui permet d'utiliser uniquement les données relatives au contrat du gouvernement des États-Unis d'après lequel les données lui ont été fournies ou celles qui sont nécessaires à son exécution. Sauf dispositions contraires énoncées dans les présentes, l'utilisation, la divulgation, la reproduction, la modification, l'exécution, l'affichage des données sont interdits sans avoir obtenu le consentement écrit préalable de NetApp, Inc. Les droits de licences du Département de la Défense du gouvernement des États-Unis se limitent aux droits identifiés par la clause 252.227-7015(b) du DFARS (février 2014).

#### **Informations sur les marques commerciales**

NETAPP, le logo NETAPP et les marques citées sur le site<http://www.netapp.com/TM>sont des marques déposées ou des marques commerciales de NetApp, Inc. Les autres noms de marques et de produits sont des marques commerciales de leurs propriétaires respectifs.